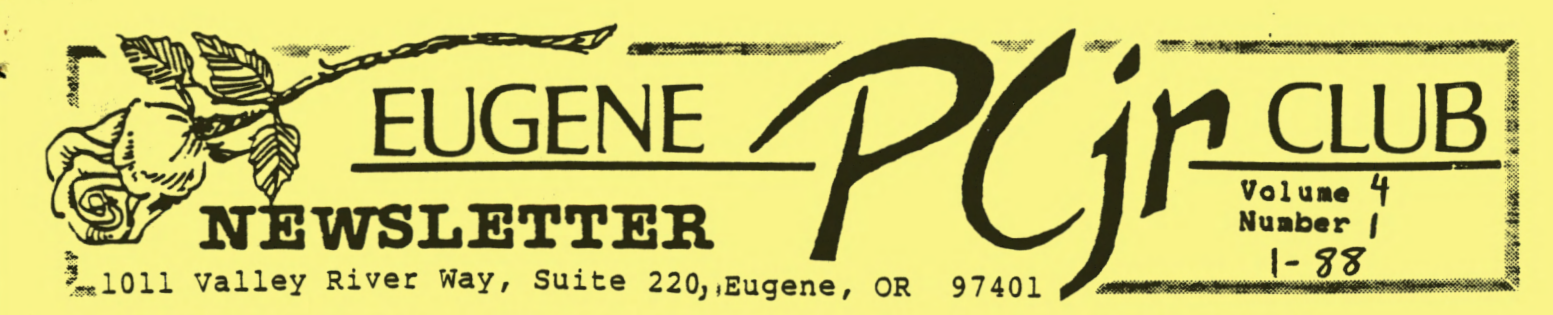

JANUARY 1988 PCjr MEETING AGENDA NEWSLETTER EDITOR

,.

A> January 14 General Meeting will be held at Ida Patterson School Library, 16th and Polk, Eugene. Set up and disk sales will start at 6:30pm, the meeting will begin at 7:00pm.

WELCOME TO THE NEW YEAR! - Mike Luttio, President -

Hello again! I am working right now on getting a demonstration of the new IBM PS/2 machines for our<br>next = Club = meeting. All = Club next Club meeting. members should be interested in what is new on the computer scene and I hope we can have a good turnout. I am interested in hearing from Club members who would like to demonstrate software at some of our upcoming meetings. Give me a call at 688-1289.

Last month, we had a wonderful potluck and Christmad party meeting. There **were** a lot of old and new members in attendance and a good time was had by all. There<br>was plenty of excellent food was plenty of excellent brought in by members and the Club provided fried chicken, cake, and drinks. After dinner, door prizes were drawn. Bruce Brown won a box of disks donated by SOFTWARE ETC at Valley River Center. Jack Hart won a copy of COMPUTE!'s PC Magazine donated by yours truly. The Club presented new parents, Allen and Paddy Dawson, with a money tree to help with baby items. Club members then enjoyed a bit of swapping (computerrelated items, that is) and checking out the Disk Library, as well as visiting with each other. Hal Holbrook, a local accessories dealer, dropped by to show his wares.

# AND ADVERTISING MANAGER NEEDED!

Allen, Paddy, and Paul Dawson have announced their plans to move from Eugene up to the Portland area. The Club needs a Newsletter Editor to take Paddy's place and an Advertising Manager to take Allen's place. Anyone interested in volunteering for these positions should contact Mike Luttio, Club President, at 688- 1289, or at the next Club meeting.

We will miss Paddy and Allen and thank them for all of the hard work they have put into keeping this Club alive and well!  $\underbrace{\qquad \qquad }$ 

The EUGENE IBM PCjr NEWSLETTER is available for \$12/year, or as part of the paid-up Eugene PCjr Club membership at \$20/year. You may obtain one free copy of the Newsletter on request before subscribing. The overworked subscribing. The overworked<br>Editor accepts no-responsibility for the accuracy or reliability of the information, opinions, or materials contained in this Newsletter. Reprint permission is freely given; please credit the appropriate author and the EUGENE PCjr CLUB NEWSLETTER. All contributions are gratefully accepted.

Make check or money order out to:

EUGENE PCjr CLUB, 1011 Valley River Way, Suite 220, Eugene, OR 97401; with the following: Name<br>Address City \_\_\_\_\_\_\_\_\_\_ state \_\_\_ \_

Zip Phone

I

## **PCjr NEWSLETTER**

Arigato gozaimasu

Obrigado

Danke

WHEAMS

Grazie

Takk

**Volume** *'-f* 

**Efkharisto** 

Xièxie ni

Gracias

**Spasibo** 

## **Merci**

## DAWSON DEVELOPMENTS

It is with grateful remberances and sad farewells that we leave the Eugene area, and our friends and co-conspirators of the EUGENE PCjr CLUB.

We were, indeed, fortunate to have found the Junior Club, for the knowledge and experience we have gained on our computer. But, even more important, we discovered gentle, caring, generous people. You shared with us your time, your insights, your skills, and yes, yourselves.

You taught us that our Little Blue Junior is a tool for us, to make our lives easier and even more fun. You taught us to laugh at our mistakes, and to learn from them. And you shared with us your talents, more beneficial than could be found in any manual or textbook.

You took us into your hearts. You shared our joy at the adoption of our son, Paul. You gave us kind, thoughtful baby gifts. You gave of yourselves.

So, please know, we will take warm memories of all of you to Portland with us. We will be back in Eugene often. And when you come to Portland, do look us up.

> Love always, Paddy, Allen & Paul.

> > Cam on ông

**PCjr NEWSLETTER** 

**1-SS** 

**r** 

## DISKETTE **MAGAZINE** REVIEW: UPTIME - Mike Luttio, President -

This month's **review** is on a onedisk magazine called UPTIME. I demonstrated Volume 1, Number 5 at our November Club meetinq. UPTIME follows the general theme of these disk magazines, providing a simple menu from which the user can<br>choose the article or program the article or program desired.

This issue of UPTIME featured LIFE 88; a micro-universe generator that is a computer version of a complex bio-genetic model. The model can be modified in a variety of ways to test your own theories and see how they work in the<br>model. Other programs include: Other programs include: TEST GENARATOR, which allows teachers to make up a test and have the students take it from the same program. Multiple choice, flex questions, and true/false can be used to make up your test; DISK LABELER prints disk directories directly on your disk sleeves for easy reading; DR. ED'S SECRET CODE will encode ASCII test files by scrambling and creating a new file which can then be unscrambled only by using your secret code; **ANIMAL** TRIVIA is a fun multiple choice quiz on animals; BATCH WRITER creates and edits DOS batch files; FILE EDITOR displays or prints ASCII or HEX files for information value or to make changes; ABC HELPER is a basic learning tool for the ABCs.

There is also the usual section for advertising, letters, software reviews, products, and tutorials.

UPTIME sells for \$14.95 for each Subscriptions are<br>from UPTIME, P.O. Box available from UPTIME, P.O. 299, Newport, RI 02840. (6 issues for \$48; 12 issues for \$89.95). System requirements are: DOS 2.0 or higher; 256K RAM; PC.jr ,: omp at i b 1 e.

HEARD ON THE STREET - Dick Page, Eugene IBM PCjr Club, Eugene, Oregon -

STREET SPORTS BASEBALL: EPYX is releasing a sports game with a bit of a twist; baseball with the 52nd<br>Street Gang. All the standard All the standard functions of a baseball program are there. In addition, you must run and field around tree stumps and bushes and contend with trash<br>can lids, spare tires, or can lids, spare tires, or<br>flattened cardboard boxes. cardboard boxes. **(COMPUTE?** July 1987)

MARBLE MADNESS: For all you video junkies out there, ELECTRONIC ARTS has come out with an excellent version of the hit arcade game by the same name. Now, on a 256K Junior, you can hasten your entry to the funny farm as solving this co the funny farm as solving this<br>game takes over your life. The object is to control the rolling of a marble down bizarre 3-D terrains, trying all the time to avoid wierd enemies and also trying to avoid falling off the cliff-edges of the raceways. Just a word of caution: play this game enough and you could end up with scrambled eggs for brains! (SELECTIVE SOFTWARE, Fall 1987)

PC-TALK OUT, BROWN BAG IN: **HEADLANDS** COMMUNICATIONS, CORP., maker of PC-TALK, one of the original shareware software programs, has decided to sell its latest version, PC-TALK 4, as a retail product, not as shareware. Registered users may upgrade for \$45. The retail price will be \$129. **BROWN BAG SOFTWARE COMPANY**  recently announced that it is doing the reverse of HEADLANDS; getting out of the business of selling retail and instead, selling retail and instead,<br>offering HOMEBASE, PC-OUTLINE, **POWER MENU, BROWN BAG UTILITIES, GOAL SEEKER, and VSI WINDOWS as shareware, with** the registration fees ranging from \$29.95 \$129.95, depending on the program and related factors. (PC RESOURCE, June 1987)

**.3** 

-

# Volume  $\frac{1}{2}$  **PCjr NEWSLETTER**

**r** <sup>~</sup> NEEDED: Greeting and Christmas. A related subject: After DOS<br>cards, new and used. Also needed, finishes beeting you are ready to paper used on one side only. Call finishes booting, you are ready to<br>paper used on one side only. Call work before you can use blank  $\frac{1}{689-9337}$ .  $\frac{1}{11}$  work. Before you can use blank

**ENTER THE DATE AND TIME!**  - Stephen Schuff, Indianapolis PC Users Group, EXCHANGE/Issue 3/87 -

After you turn on your PC, the first DOS message you have reply to is:

Current date is Tue 1-01-1980 Enter new date (mm-dd-yy):

The next DOS message you will see is:

current time is 0:00:12.51 Enter new time:

In both of these cases, do not just press Enter, be sure to enter the correct date and time. DOS uses the date and time in uses the date and time in<br>directory entries for files.<br>Therefore, you can use-the-date you can use the date and time to determine the latest version of a program or file. If you look at a typical disk directory, you will see tons of work done on New Year's morning of 1980. I guess these people had to get all their **work**  done that day.

It takes only five to 15 seconds to enter the current date and time. In the next two hours of work, these five to 15 seconds can save you a lot more time that you may have spent trying to determine which copy of **XYZ.WKl** is the latest department budget. If you can't bring yourself to enter the current date and time, then buy a board with a clock-calendar. In your AUTOEXEC.BAT file, execute<br>the program to GET the date and the program to GET the date and<br>time from the board clocktime from the board .\_calendar.

diskettes, you must format them with the FORMAT command (program).<br>Use the FORMAT option/V. This Use the FORMAT option/V. allows you to put an elevencharacter label on a diskette. It takes only seconds to think up a meaningful label and type it in. When FORMAT requests the volume label, do not just press Enter. Instead, enter eleven meaningful characters; for example, BUDGET<br>1987, LOTUS 1-2-3, It is much 1987, LOTUS 1-2-3. It is easier and faster to look at the diskette volume label using-the<br>volume (VOL) command than to volume (VOL) command scroll through a spreadsheet looking for some clues to identify<br>the 1987 budget. Leave a trail to Leave a trail to show where you have been; give yourself a chance to figure out what happened two or three weeks or months ago.

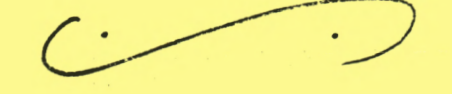

**Q. My Tecmar JrCaptain installed on my PCjr has been gaining time for an unknown reason. A thorough search of the manual fails to give me** appropriate **regarding a re-set of the clock. Could you please help me? (B. Stewart, Monument, Colorado)** 

A. That's definitely a chicken and an egg problem. You can't set the new time because your original SETTIME routine causes your Junior to bypass the DOS time and date prompts. Fortunately, the solution is a simple one. Just at the A> type TIME which will give you your curent incorrect setting, and a prompt for a new correct time setting. Once you accomplish that, you can run your SETTIME utility from your Tecmar software and you'll have the problem licked. (The Junior Report, 2/87) -

## **PCjr NEWSLETTER\_**

*I* 

NEWS FROM THE DISK LIBRARY - Louie Levy, Disk Librarian -

,..

# |

...

A program called BIBLEQ is now our Disk #25. BIBLEQ is a collection<br>of multiple choice questions  $multiple$  choice questions<br>nassing a wide range of encompassing a wide range of<br>Biblical knowledge. Much like Biblical knowledge. Trivial Pursuit, BIBLEQ can be played by a small group and can lay the groundwork for a more broad base overall knowledge.<br>the - Bible. - Unlike - Trivial Unlike. Pursuit, you can play BIBLEQ by yourself (but it's more fun with others).

You have your choice of four areas of knowledge: the Old Testament,<br>the New Testament, the four the New Testa<mark>ment,</mark><br>Gospels, and Bible Bible geography. Each topic has many questions and<br>there is a total of 1.000 there is a total of 1,000<br>altogether. The questions and The questions answers take up over 240,000 bites on the disk! It is hard to run out of questions on the lives and incidents of both the Old and **New**  Testaments'

While it is easy to see where BIBLEQ would be great for teachers in a church-school setting, this program also has a place in nearly every home, regardless of your religious persuasion. No matter what your faith is, it is important to have a broad base knowledge of what you believe or where your neighbor is coming from. BIBLEQ will really aid you in your efforts in both areas.

BIBLEQ works well on a 128K Junior with one disk drive. If you have a color monitor, the Eugene PCjr Club version has a color program included to change your screen to any color you may desire. fhis additional program alone may be worth the price of the disk! It is very easily placed in a batch file for use in other programs besides BIBLEQ.

**5** 

This is a program that w<mark>e</mark><br>recommend you let the children recommend you let the play whenever your minister comes for a visit. The minister will jo<mark>in in wit</mark>h the kids and let you<br>get on about vour business. And get on about your business. if he or she likes it well enough, tell them about our quantity discount! wisit. The minister will<br>in with the kids and let you<br>on about your business. And<br>er she likes it well enough,<br>them about our quantity<br>bunt!<br>MY JUNIOR SAYS, "USEME"

MY JUNIOR SAYS, "USEME" - Louie Levy, Disk Librarian -

As the Club's Librarian, my Junior sees a lot of use. It uses the FORMATAB program to format as many as a hundred diskettes at one sitting so we won't be selling any bad diskettes. Junior is three years old now, and he (um) has **sees** five year's worth of normal wear, especially on its (um) IBM<br>original drive. We added the original drive. We added RACORE second disk drive a while back and have since found out quite a bit about things inside Junior which we never thought **we**  would ever need or want to know.

Most of you are aware of my feelings towards RACORE's manaoement. While my feelings are personal and do not reflect the general opinion of most RACOR<mark>E</mark><br>owners (surely not). I really owners (surely not), enjoy **their** product ... once I have one of their ex-dealers get<mark>it</mark><br>oping. But to get back on going. But to get back ,:ourse... .

**My** drive A is my original IBM ny drive A is my original ion<br>drive and drive B is the one fro<mark>m</mark> RACORE. Interestingly, the only difference is the front plate; the plate that you see when looking at the front of the Junior. One says IBM on it and the other says R<br>with six lines after it. This with six lines after it. This must be the RACCORE, suppose, the RAPPORT trademarks. Jupped my "enhancement" package from RACORE but the documentation was from both companies. At any rate, both of the floppy drives<br>are Qume 142 drives; both the 142 drives; both the RACORE and the IBM .

Jee

6

Well, the bearings are going out weil, the bearings are going out.<br>on the Qume with the IBM face plate. I vocalized my problem and problem and  $\overline{a}$ plate. I vocalized my problem and<br>one of our members was nice enough to offer a Leading Edge **drive,**  which he removed from his Junior clone when he upgraded one of his drives in his Leading Edge to a hard disk. Boy, was it ever a better drive than the Qume; at least, in the<br>Unfortunately, wh while the color matched Junior much better than the black front the present drives have, the cables just wouldn't line up.

The next step was to take Junior over to ... (a computer store in Springfield). They will fix your computer at rock-bottom rates or there is no charge. Just my kind of company! We installed a total of six drives. Either they would work and the cables wouldn't line up, or they just wouldn't work at all; a "boot failure."

What to do? In some stuff that Dick Page had given me to return to Bill Roy, I came across an addendum to an article in a past publication which had carried an article on disk drives. "Make sure that the replacement drive has a <sup>6</sup> MS stopper motor and not a 12 MS one, as do most of the newer drives." A check with the Springfield repair person showed that, yep, that was the problem.

I received a Qume (complete with the IBM logo on the front) by mail order today, installed it, and it works just great. So, if you find the need to replace your drive and your local repair shop is having trouble doing the job for you, tell them to use a drive with a <sup>6</sup> MS stopper motor, whatever that is, and your problem may be cured. Or, if you are in the Eugene Club, call me and I will replace it for you; the total cost was less than \$80. If there is anything to be learned from all of this, it is the fact that we all need to share information and skills. Replacing drives in computers wasn't a always adhere to a style manual). urives in computers<br>necessary skill to be Librarian when Lew Jones this job <sup>1</sup>

**Number** .

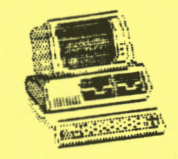

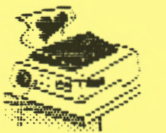

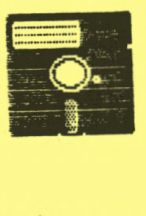

.,

TYPE README - Louie Levy, Disk Librarian

Sounds pretty straight, but is it? Most of the Shareware and Freeware<br>Cand even some high-dollar even some high-dollar commercial software) we obtain today has either a README or a READ.ME file on them, which is supposed to get us off on **the**  supposed to get us off on the<br>right track. But, let's think right track. But, let's think<br>about the construction of this<br>common file format. Just how file format. "user friendly" is **it?** 

<sup>I</sup>**really** hope that all of us know how to place a diskette into the drive and type DIR to see what is on the diskette. While I hope this, I realize that this is not the case. If you are one of those people who do not understand what has been written thus far, you **are**  not alone, believe me. PLEASE call any of the members of the Club (or the Disk Librarian at 503/343-7592) and just say, I do not understand "TYPE DIR." You won't be the first to call. But, back to the README file.

The EUGENE PCjr CLUB realized that there was an industry-wide problem with the way computer software proqrams were to be initially <sup>s</sup> tarted; *ot·* "b,:,oted," to use standard terms. Therefore, we began a uniform method for our members: to find out how a program began, all they had to do was type README.

What a can of worms! "README" led to the computer- saying, "BAD COMMAND." TYPE "README" gives you "FILE NOT FOUND." "TYPE README" can get you an "ABORT, RETRY,<br>IGNORE" message, (Pardon the message. (Pardon the punctuation, but DOS doesn't a | always adhere to a style manual).

 $5c$ e pg  $7$ 

 $|10|$ . 4, Jan. 1988, #1

When the disk says TYPE README, it means that at the  $A$  prompt  $(A >)$ , <sup>y</sup> ou should type the following: TYPE README and then press the enter key or the carriage return<br>key. This is known as the TYPE key. This is known as the command. If you invoke TYPE [filename], Junior will find the file and will "type" it, or will copy it, to your screen.

Unfortunately, whatever file you have selected to TYPE will scroll by pretty rapidly. README goes by so fast that you really have to be into speed reading to read it. If you would like to pause the screen movement, you should press the FUNCTION key and then the A key, or the "pause" key. press this key, the screen will stop scrolling by until you press another key. This method is somewhat like typing DIR/P, where your directory listing will stop after the screen fills. Unlike<br>DIR/P. the Function/Pause Function/Pau<mark>se</mark><br>bithe screen combination stops the screen scrolling as soon as you press the  $"$ pause"  $(A)$  key.

But there is still another way to look at the README file. You can load any word processing program and just call up the README file. If you do this, you can look it over, edit it if you wish to remove information you don't need, and then print it with your printer. This way, you will have a "hard copy" of the information in the README file. In fact, you can do this with most files that have DOC, TXT or BAT as their extensions (JRCLUB.DOC, PATCH.TXT, OR AUTOEXEC.BAT).

If you type TYPE JRCLUB.DOC when you have a disk in your drive that actually has the file JRCLUB.DOC on it, the file will be printed, or typed, to your screen. If you have a problem with this, PLEASE call us or write to us; we feel that it is very important that all Junior owners get full use from their investment.

**PCjr NEWSLETTER** 

...

Some of you may be saying to yourselves, "you gotta be kidding me." But, believe me, we are not kidding you. It is imperative<br>that we all begin at the we all begin at the beginning. All of you, who are comfortable with \$p\$g in your<br>AUTORATs at one time, were AUTOBATs at one uncomfortable with TYPE README. When you can't read README, what good is it? As some folks upgrade their equipment from time to time, more and more Juniors are being sold on the used computer market. The EUGENE PC jr CLUB is an ongoing support group for many people who are new to the many ways that Junior can enhance their lives.

So, if you can't type README, come to the monthly meetings! And if you never type anything anymore because you have set up your<br>system to use-AUTOBATs, come-to system to use AUTOBATs, the monthly meetings, too! We need all of you!

Q. If I have two files and want to combine them into one file, can I do that by using DOS, or does that take a special program?

*I*<sub>J</sub> *I*<sub>J</sub> *I*<sub>J</sub> *I*<sub>J</sub> *I*<sub>J</sub> *I*<sub>J</sub> *I*<sub>J</sub> *I*<sub>J</sub>

A. DOS can handle that job easily. It is one of the more<br>obscure uses of the COPY uses **values** command...which is really a very useful one. Here's an example: A> copy oldfile.one+oldfile.two newfile.doc. Do you see? Just use the COPY command, enter the two files--joined with a plus--you want combined, and then the name<br>of the new one. Easy, huh? of the new one. (Ventura IBM PCjr's User's Group,<br>6-86, Camarillo, CA)<br>MEMBERS, PLEASE NOTE! 6-86, Camarillo, CA)

Check the date on your mailing label. The date shown is your renewal for your membership and/or Newsletter subscription. Please keep your membership active and<br>renew your dues BEFORE they renew your expire. Thank you!

*1* 

### **PCjr NEWSLETTER**

### **ARTICLES NEEDED!**

The EUGENE PCjr NEWSLETTER will accept advertising as follows:

COMMERCIAL AD RATES/insertion:  $1$  page  $-$  \$18.00  $1/2$  page - \$ 9.00  $1/4$  page - \$ 5.00

CLASSIFIED: "For Sale" ads are \$2<br>per 25 words for commercial per 25 words transactions; free to members where information only exchanged. ,: ommer c i al only is

ads are cash/check in advance.

Our Club quality, you' members are seeking high competitively priced The idea behind our EUGENE PCjr CLUB is "users helping users." some of your<br>expertise by experience and writing an article for our award-Newsletter. For more information,

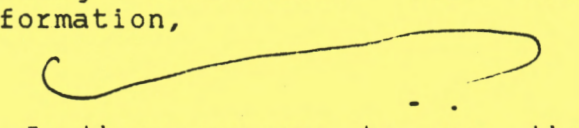

Q. Is there any way to use the  $g_{\rm{pers}}$  Q. Is there any way to use the  $_{\rm{is}}$  joysticks to move the cursor like a mouse?

Ads should be placed two weeks A. Yes, IBM PERSONALLY DEVELOPED before the next Club meeting. All SOFTWARE has a \$19.95 program quality, competitively priced program the two buttons on the<br>hardware and software for our loystick. To contact IBM, call h-Juniors. We'd like to hear from 800-426-7279 Monday through Friday called JOYMOUSE that will give your joystick control ·over your cursor and also allow you to program the two buttons on the 8-8 Eastern Time. (FOX VALLEY PCjr ASSOC., Plainfield, IL, 10/87)

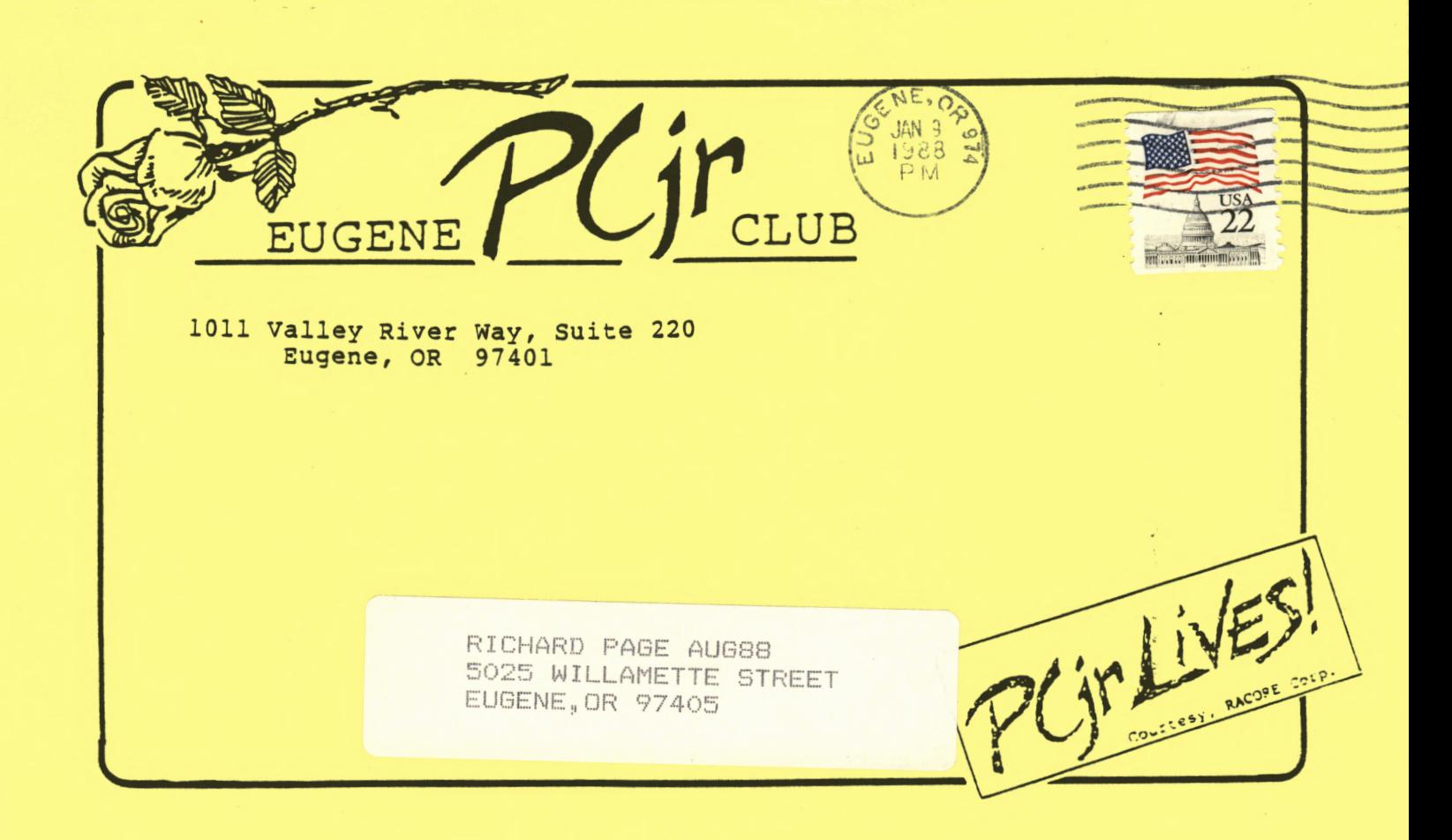